# **Understanding Gcode Commands as used for Image Engraving**

#### **February 2015 John Champlain and Jeff Woodcock**

## **Introduction**

Reading and understanding gcodes is helpful for trouble-shooting cnc engraving processes, whether using rotary spindles, lasers, or other engraving methods. We hope the following helps new users to use their machines in a more effective manner.

This paper will use laser engraving as its example, although it will also be applicable to rotary spindle engraving. It assumes the reader has an operational cnc laser machine and is familiar with its controls.

Please note: this paper is not intended to be a complete tutorial on gcode and all of its nuances you may encounter in cnc operations. It is limited to those gcode commands used for simple raster engraving usage.

## **Image Engraving**

Engraving shaded images is usually done with a method called RASTER<sup>[1](#page-0-0)</sup> engraving, although some simple line drawings might be more easily engraved with a **VECTOR[2](#page-0-1)** engraving method. The gcode commands used for raster engraving are simpler to read and understand, and fewer in number, than the gcode commands used for vector engraving, although some commands are common to both engraving methods.

## **Understanding Gcode Commands**

Gcode programs are simple text files, easily loaded into any popular text editor on a computer. Programs are made up of a series of lines and are read by a cnc controller program (ex: GRBL, Mach3, Linuxcnc, etc.) in sequence from the top down. For examples used in this paper, Microsoft's Notepad editor is used.

## **Gcode Program Structure**

Each gcode line can be either executable (readable) or non-executable (non-readable). Executable lines are those that the controller controller program will read and execute, while non-executable lines are ignored by the controller and are used for documentation and descriptive purposes. Nonexecutable lines always begin with a special separator character to tell the controller to skip over them and proceed to the next line of the file.

<span id="page-0-0"></span><sup>1</sup> **Raster** engraving is a method whereby a laser is moved back and forth (scanned) across the material being engraved as the laser burns each pixel (point) on the line with its power being modulated proportionally to the shade of the pixel. The laser is incremented to a new line at the end of each scanned line.

<span id="page-0-1"></span><sup>2</sup> **Vector** engraving is a method whereby a laser will follow a continuous line drawn in an image from the beginning of the line to its end as the laser burns the material at a fixed power level. Vector engraving allows a laser to follow curves and change directions similar to drawing with a pen on paper, but it is very limited in reproducing changing shades of an image.

Examples of the most common separator characters used are: % comment next, and (comment here).

Separator characters may also be included at the end of an executable line for documentation, and all following characters on the line will be ignored by the controller.

Gcode lines may or may not be numbered, depending upon the CAD/CAM program that generated the gcode program. When lines are numbered, the first character will be a "N" followed by a number. The number will usually be incremented at each line by 10, but may also be incremented by any other amount as well. The use of line numbering is optional, and is usually only used to make the gcode more easily readable, although it can be used by some gcode programs for various control reasons.

## **Gcode Program Example:**

N10 (this comment line will be ignored) N20 (this comment line will be ignored, but the next line will be executed) N20 G01 X1.0 Y1.0 Z-0.5 N30 M30 (this command line will be executed, but all after the "(" will be ignored)

# **Gcode Commands**

This is a list of the gcode commands and character letters most commonly used in gcode programs for raster engraving images. We are not including other gcode commands that are used to set up specific machine operating parameters and which are not normally included within a gcode program.

- G00, move an axis at maximum preset feed rate from one point to another. (modal<sup>[3](#page-1-0)</sup>)
- **G01**, move an axis at a preset feed rate from one point to another. (modal)
- **G28,** last command in a gcode program sends X/Y axes to machine Home position.
- **G20**, sets machine to run in Imperial mode (inches). (modal)
- **G21**, sets machine to run in Metric mode (mm). (modal)
- **F**, set a feed rate for moves. (modal)
- **M03**, spindle/laser on. (modal)
- **M05**, spindle/laser off. (modal)
- **M30**, End gcode program and rewind to program beginning (may not be valid with GRBL).
- **N**, program line number
- **S**, spindle speed rpm/laser power level. (modal)
- **X**, right/left axis
- **Y**, forward/backward axis.
- **Z**, up/down axis.
- **A**, usually denotes a rotary axis, but can also be a linear axis slaved to the Y axis.
- **B** / **C**, these can be either rotational or linear axis designators.

<span id="page-1-0"></span><sup>3</sup> Please note that some commands are marked as modal, i.e. they remain in effect until changed by another command. Other commands only are active at the time they are being executed.

### **Reading a Gcode Program**

Space does not permit the inclusion of a complete gcode program for raster engraving an image. Typical programs can have from hundreds of thousands to million of lines. So for this section we will use only the beginning and ending of a gcode program for engraving a small image. We have used our PicLaser Lite program to generate the gcode for a test image comprised of 16 alternating black and white squares, each of which is 10 pixels square in size. The total image size is 40 pixels by 40 pixels. A pixel is another unitless value, and must be assigned a size in PicLaser Lite in the Pixel Resolution setting.

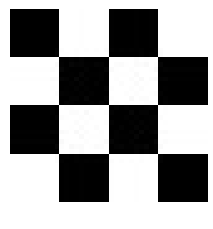

**Test Image**

We will assume we are using a laser diode for engraving, controlled by PWM signals, and moving horizontally back and forth across the image, beginning with the X0/Y0 position located at the bottom left of the image.

Line numbers have been added manually to assist in explaining what each line of the gcode program does. Line numbers are not typically included in raster engraving gcode programs in order to minimize the total file size loaded into a computer.

We will also use Imperial units for this explanation, because that is the unit system which we are more comfortable working with. Gcode commands themselves actually use unitless values, and are only assigned a unit value by the inclusion of a G20 or G21 at the beginning of the gcode program.

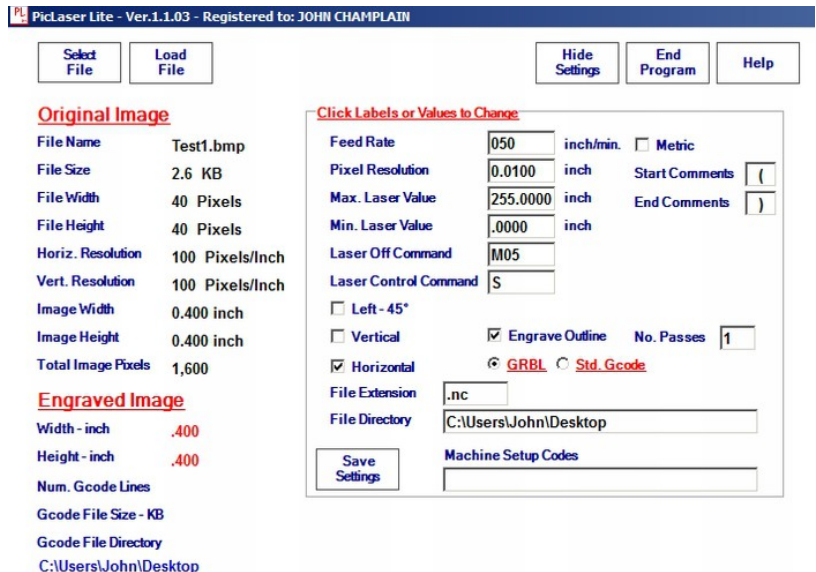

**PicLaser Lite Settings Used**

With the settings shown above, our small 40 pixel square test image generated a gcode file consisting of a total of 1,625 lines. For comparison purposes, the same image re-sized to 500 pixels square generated a gcode program with 250,025 total lines, and at 1,000 pixels square, the gcode program expanded to 1,000,025 total lines.

### **The Test Image Gcode Program**

N0 ( File: Test1.bmp ) **Gcode numbering starts with a "0" by convention, not a "1", so the first line**  N1 ( 02-02-2015 at 17:31:55 ) **is always Line #0. Image pixels are numbered with the same convention.** N2 ( PicLaser Lite ver.1.1.03) **Lines N0 through N9 are ignored.** N3 ( GRBL Gcode ) N4 ( FeedRate = 050 ) N5 ( Pixel Resolution = 0.0100 ) N6 ( Max. Laser Value 255.0000 ) N7 ( Min. Laser Value .0000 ) N8 ( Engraving Angle = Horizontal ) N9 **Blank lines are ignored by gcode controllers.** N10 G20 **G20 sets the machine to read the gcode as Imperial (inch mode).** N11 F50 **F50 tells the machine to make all G01 moves at 50 inches per minute.** N12 M05 **M05 assures the laser is off until the start position is reached.** N13 G01 X0.00 Y0.00 **Laser moves to the X0 Y0 starting position.** N14 M03 S255.0000 **Laser turns on at the maximum power setting.** N15 Y0.3900 **Laser moves to the top left corner of the image while engraving the edge.** N16 X0.3900 **Laser continues to the top right corner of the image.** N17 Y0.0000 **Laser moves to the bottom right corner of the image.** N18 X0.0000 **Laser moves to the start position completing the edge.** N19 M05 **Laser off. This is necessary to setup for various engraving options.** N20 M03 **Laser on.** N21 X0 Y0 S0 **Laser is reset to minimum power (S0) at the X0 / Y0 start position.** N21 X0.01 Y0 S0 **Laser moves to the first pixel of the image and begins engraving. Because** N22 X0.02 Y0 S0 **the first pixel is white, the laser remains at its minimum power (S0).** N23 X0.03 Y0 S0 **The laser is moving from left to right as seen by the X value incrementing** N24 X0.04 Y0 S0 **by 0.01 (X0.03 to X0.04) while Y remains still on the first line (Line Y0).** N25 X0.05 Y0 S0 N26 X0.06 Y0 S0 N27 X0.07 Y0 S0 N28 X0.08 Y0 S0 N29 X0.09 Y0 S0 **This is the last pixel (#10) of the first white square.** N30 X0.10 Y0 S255 **This is the first black pixel position, so the laser is set to maximum power,**  and engraving continues with the laser alternating back and forth across | **the image, incrementing up to the next line at each line end until the last**  | **pixel has been engraved.** | | N1618 X0.02 Y0.39 S255 **The laser has now moved to the top most line (Y0.39 – Line #40), and is**  N1619 X0.01 Y0.39 S255 **moving in a direction from right to left (X has moved on this line to X0.01**  N1620 X0 Y0.39 S255 **from X0.02 on the previous line).** N1621 M05 **After the last pixel is engraved, the laser is turned off.** N1622 M05 **This line is redundant, but is included because PicLaser Lite is also**  | **used for various machines that require different setup commands.** N1623 G28 **Gcode program finishes by sending the laser to its Home position.** N1624 (Total File Lines = 1625 )

## **Simple Editing**

Let's suppose you have a gcode program for raster engraving an image, and you want to test it with either a faster or slower feed rate, and not change any of the other commands or values. Rather than reload PicLaser Lite and perhaps have to reset all the settings to the same values as in the original gcode, you can easily and quickly make a simple change to the feed rate value with a text editor (Notepad for example).

- 1) Open the file with Notepad.
- 2) Locate the feed rate line you want to change **(hint: the line with Fx where x is some number)**.
- 3) Replace the F value with your new feed rate value.

## **Example:**

M05

G01 X0.00 Y0.00

```
( File: Test1.bmp )
( 02-02-2015 at 17:31:55 )
( PicLaser Lite ver.1.1.03)
( GRBL Gcode )
( FeedRate = 050 ) <<< change this value to match the new feed rate set below to document your change.
( Pixel Resolution = 0.0100 )
( Max. Laser Value 255.0000 )
( Min. Laser Value .0000 )
( Engraving Angle = Horizontal )
G20
F50 <<< change the 50 to 60 to increase feed rate by 10ipm, and to 40 to decrease by 10ipm.
```
4) Save the file and reload into your sender program and test.

Note: If you have more than one feed rate setting in your file, then it is likely that the last Fx just before the G01 will be the correct one to change. Some trial and error may be needed until you become more comfortable with gcode editing.

\_\_\_\_\_\_\_\_\_\_\_\_\_\_\_\_\_\_\_\_\_\_\_\_\_\_\_\_\_\_\_\_\_\_\_\_\_\_\_\_\_\_\_\_\_\_\_\_\_\_\_\_\_\_\_\_\_\_\_\_\_\_\_\_\_\_\_\_\_

#### **Comments**

- 1) G00, G01, M03, etc. are often seen abbreviated in some gcode programs as G0, G1, and M3. There is no difference in their control actions whether abbreviated or not
- 2) Standard gcode programs for machines using a Z axis and rotary spindle frequently end with a M30 command. Some "flavors" of GRBL do not accept this command.
- 3) Axis values always denote a positive direction move, unless their values are preceded by a "-" sign. Ex: X1 (positive move) – X-1(negative move).
- 4) Different gcode generation programs and controllers may need a gcode program file to use a specific file extension other than .txt or .nc, which are the two most common file extensions in use. Regardless, all gcode program files should be capable of loading into a plain text editing program, such as Notepad. Care must be used if opening and saving gcode files with one of the popular, more fully featured text editor programs, such as Microsoft Word, that gcode programs are saved as plain text files, with no "fancy" formatting or "hidden" characters, which can cause some strange, and hard to find, errors during execution.
- 5) Gcode viewing programs are of extremely limited use with image gcode files, usually only displaying a solid color rectangle.
- 6) When more than one axis movement follows a G01 command, all axes will begin moving at the same time, and will finish at the same time. When more than one axis movement is preceded by a G00 command, each axis will begin at the same time, but the shorter distance moves will finish first.
- 7) G00 commands do not utilize axis acceleration and deceleration settings; G01 commands do. Consequently, G00 commands can frequently be a cause of lost steps (position loss) when/if the maximum feed rate is too high in the machine setup instructions.
- 8) Vector engraving gcode programs can use other more complicated commands not discussed in this paper, but we do not need them for raster engraving images.

#### **Additional Reading Sources**

There is a lot more about gcode programming that is not covered in this brief paper. Interested readers are encouraged to continue their learning with online research.

- 1) <http://www.cnccookbook.com/CCCNCGCodeCourse.htm>
- 2) <http://en.wikipedia.org/wiki/G-code>
- 3) [http://www.shapeoko.com/wiki/index.php/G-Code#G-code\\_supported\\_by\\_Grbl](http://www.shapeoko.com/wiki/index.php/G-Code#G-code_supported_by_Grbl)